## **合肥共达职业技术学院 2022 年用人单位调查问卷**

## **填写说明**

《合肥共达职业技术学院 2022 年用人单位调查问卷》平台已经开通,用人 单位通过扫描二维码填写问卷。为了确保问卷结果的有效性,且同一手机/IP 地 址只能填写一次。

## **填写步骤**

1、用手机微信扫描下面的二维码:

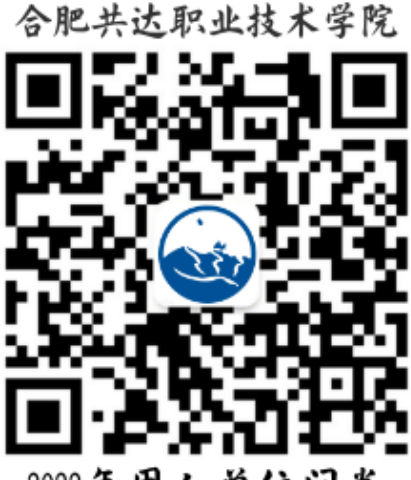

2022年用人单位问卷

2、关注公众号,点击【**问卷调查**】按钮选择【**合肥共达用人单位**】,答题结束点击提交。

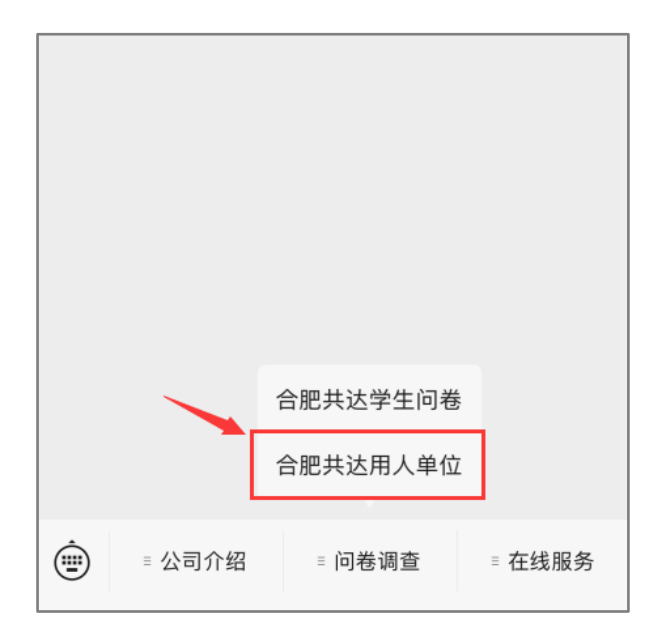

用人单位在问卷填写过程中如有疑问,可直接回复微信公众号留言,我们会尽快回复。